## **ACCÉDEZ À VOTRE ESPACE SÉCURISÉ D'ÉPARGNE SALARIALE – SALARIÉS.ESALIA.COM**

#### **COMMENT VOUS CONNECTER**

#### **1 Munissez-vous :**

- 1. De votre **numéro de compte**, que vous retrouvez sur vos relevés de compte ou d'opérations d'**épargne salariale.**
- 2. Du courrier intitulé « Votre accès à Esalia », dans lequel vous retrouverez votre **mot de passe** à utiliser pour votre première connexion*.*

*Il vous sera demandé de le modifier lors de cette première connexion.*

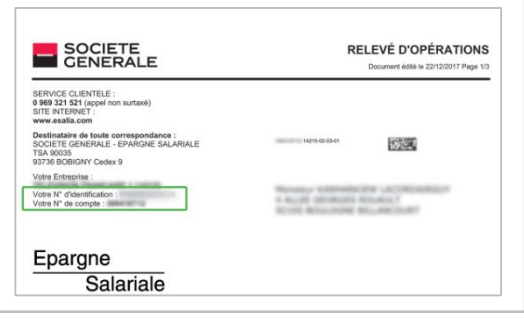

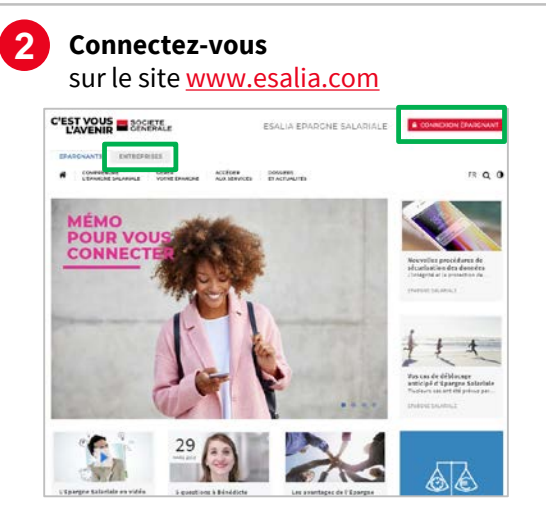

- 1. Choisissez la rubrique « Epargnants ».
- 2. Cliquez sur le bouton « Connexion Epargnants » en haut à droite de l'écran.

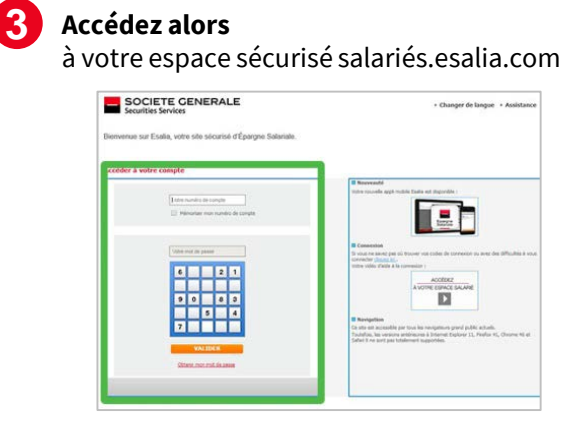

- 1. Renseignez votre numéro de compte et votre mot de passe.
- 2. Renseignez le code confidentiel d'authentification qui vous est alors demandé si c'est la première fois que vous vous connectez avec le terminal utilisé.

*Plus d'infos sur le code d'authentification au verso*

#### **VOTRE MOT DE PASSE NE FONCTIONNE PLUS**

- Vérifiez que vous avez saisi les bons codes.
- Rafraîchissez votre écran pour vider l'historique de navigation.
- Avez-vous déjà modifié votre mot de passe ?
	- Si non, réessayez avec le mot de passe ou le dernier mot de passe provisoire reçu (par courrier, email, ou sms).
	- Si oui et si vous ne le retrouvez pas, suivez la procédure « Obtenir mon mot de passe ».

#### **VOUS SOUHAITEZ OBTENIR UN NOUVEAU MOT DE PASSE**

- Sur la page de connexion de votre espace sécurisé, cliquez sur « Obtenir mon mot de passe »
- Renseignez alors votre numéro d'identification et votre numéro de compte figurant sur votre relevé de compte ou d'opérations (cf étape 1 ci-dessus).

Un nouveau mot de passe vous sera alors adressé par sms ou par email (sous réserve de nous avoir préalablement fourni ces coordonnées) ou par courrier postal. Par souci de sécurité, ce nouveau mot de passe sera provisoire et il vous sera demandé de le modifier lors de votre nouvelle connexion.

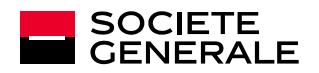

# **CONFIDENTIALITÉ ET SÉCURITÉ**

#### **AUTHENTIFICATION RENFORCÉE**

Dans le cadre du renforcement de la sécurité de votre accès à votre compte d'épargne salariale, un **code confidentiel d'authentification** vous sera demandé chaque fois qu'un **nouveau** terminal (ordinateur, tablette, téléphone mobile) se connectera à votre compte. Cette vérification nous garantit que vous êtes bien à l'origine de cette connexion à votre espace sécurisé.

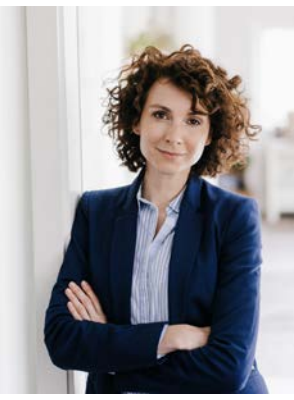

Crédit photo : Getty Images

#### **Lors de la procédure de connexion à votre espace sécurisé, l'écran suivant s'affichera et vous demandera de saisir votre code d'authentification :**

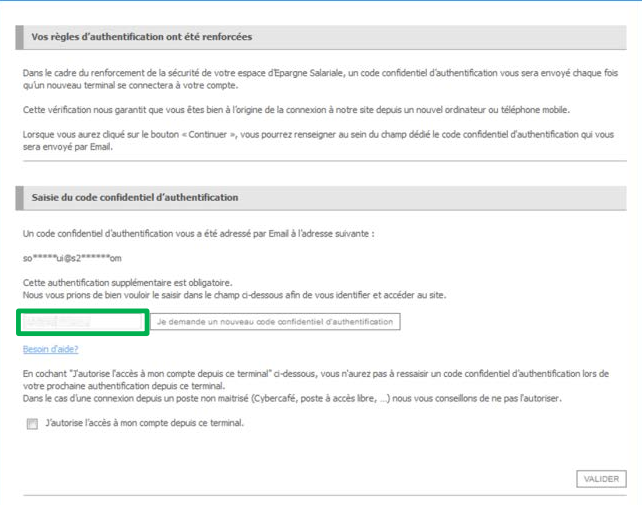

#### **OÙ TROUVER VOTRE CODE D'AUTHENTIFICATION ?**

- **Il vous est envoyé par email ou par SMS**
- Si vous ne nous avez communiqué ni adresse mail ni numéro de téléphone mobile, alors vous devez suivre la procédure de renouvellement de mot de passe et fournir un email.

#### **VOUS NE RECEVEZ PAS VOTRE CODE D'AUTHENTIFICATION ?**

Si vous rencontrez un problème, cliquez sur le bouton « **Besoin d'aide ?** » et suivez les étapes indiquées.

*Cette procédure ne sera à effectuer qu'une seule fois par terminal si vous cochez la case « J'autorise l'accès à mon compte depuis ce terminal ».*

## **VOUS N'AVEZ AUCUN DOCUMENT EN VOTRE POSSESSION ?**

**Contactez notre service clients au 0 969 321 521** (non surtaxé) du lundi au vendredi de 8h à 18h.

## **LES BONNES PRATIQUES POUR LA SÉCURITÉ DE VOTRE COMPTE**

- Modifiez votre mot de passe régulièrement dans la rubrique " Vos données personnelles / Changez votre mot de passe "
- **Evitez votre date de naissance ou une suite numérique trop simple.**
- Ne communiquez pas vos données d'accès à un tiers, elles sont strictement confidentielles.
- Si vous êtes connecté sur un appareil partagé ou dans un lieu public, ne cochez pas la case « J'autorise l'accès à

Vos identifiants et mot de passe de messagerie sont les garants de la sécurité et de la confidentialité de vos

conservez-le précieusement.

**En aucun cas les services de Société Générale ne vous demanderont votre mot de passe.**

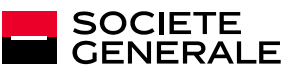

Société Générale – S.A. au capital de 1 009 897 173,75 EUR au 11 décembre 2017 552 120 222 RCS PARIS - Siège social : 29 boulevard Haussmann 75009 Paris.